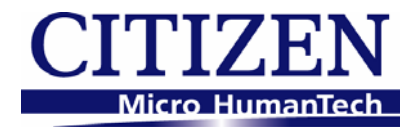

# <span id="page-0-0"></span>CITIZEN JavaPOS DRIVER 1.11 Application Development Guide

2010/05/07 Rev1.00

**CITIZEN SYSTEMS JAPAN CO., LTD.** 

### 更新履歴

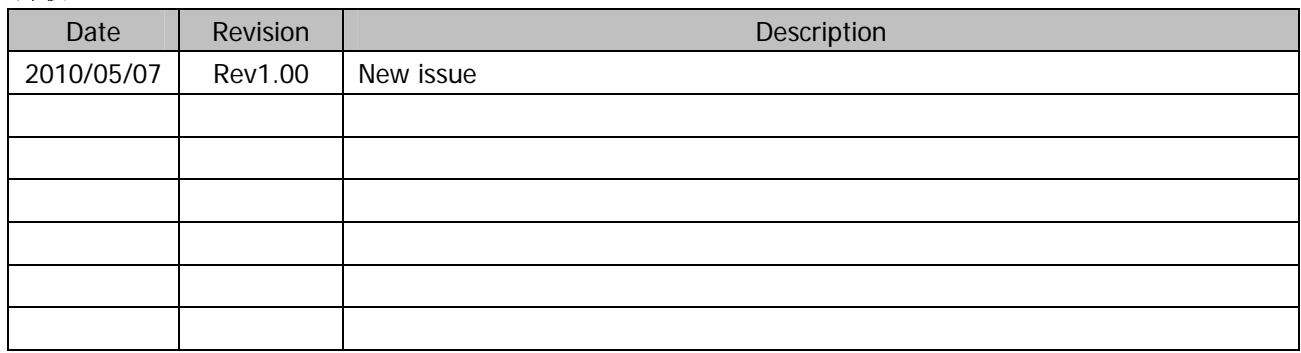

#### **Notes**

- 1. Unauthorized use of all or any part of this document is prohibited.
- 2. The information in this document is subject to change without prior notice.
- 3. This document has been created with full attention. If, however, you find an error or question, please contact us.
- 4. We shall not be liable for any effect resulting from operation regardless of the above item 3.
- 5. If you do not agree with the above terms, you are not permitted to use this driver.

#### **Trademark**

Microsoft, Windows XP are registered trademarks of Microsoft Corporation in the United States and/or other countries. (Official name for Windows is Microsoft Windows Operating System.) Company names and product names appearing on this document are trademarks and/or registered trademarks of respective companies.

CITIZEN is a registered trademark of Citizen Holdings Co., Ltd.

### Index

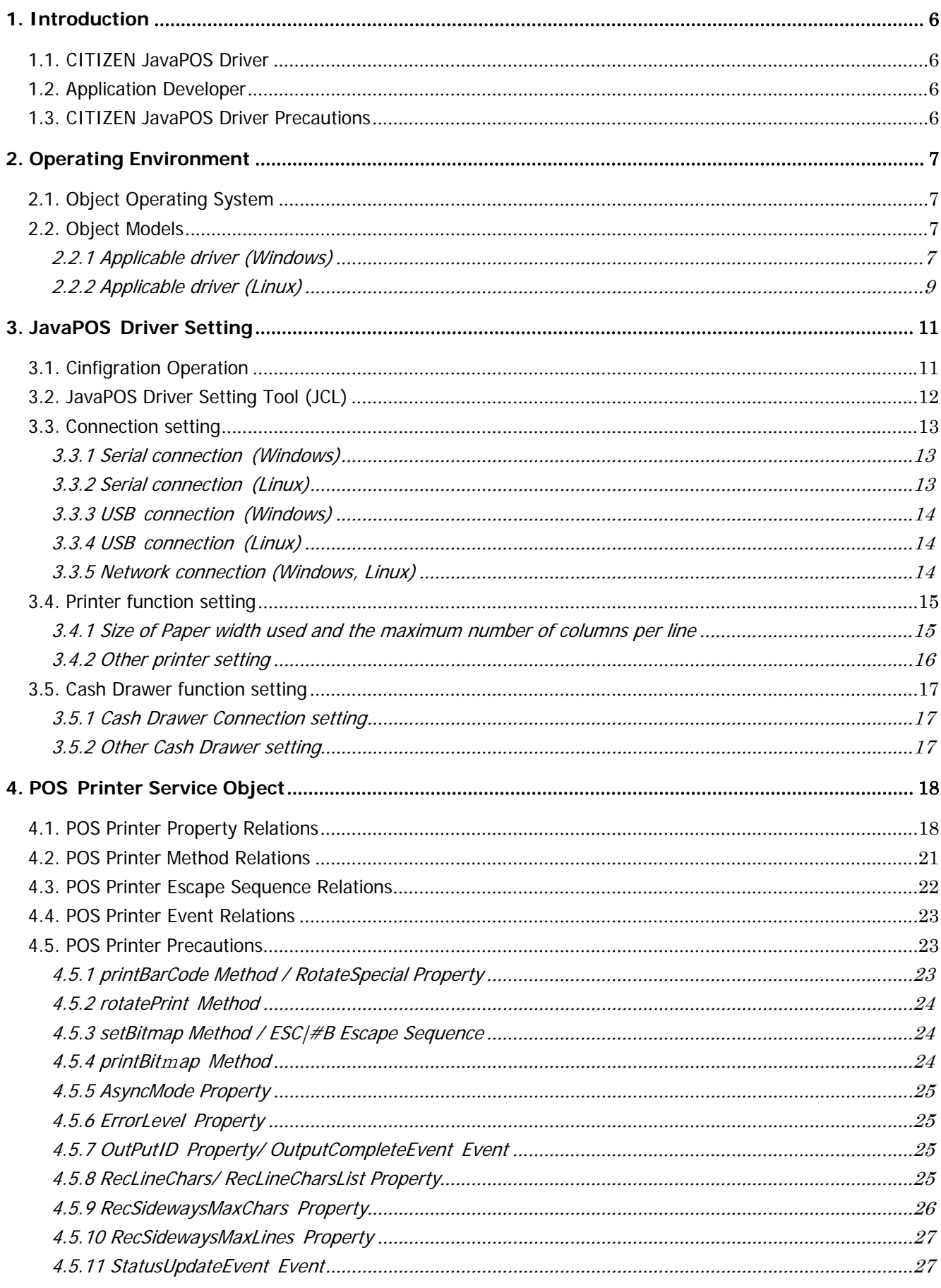

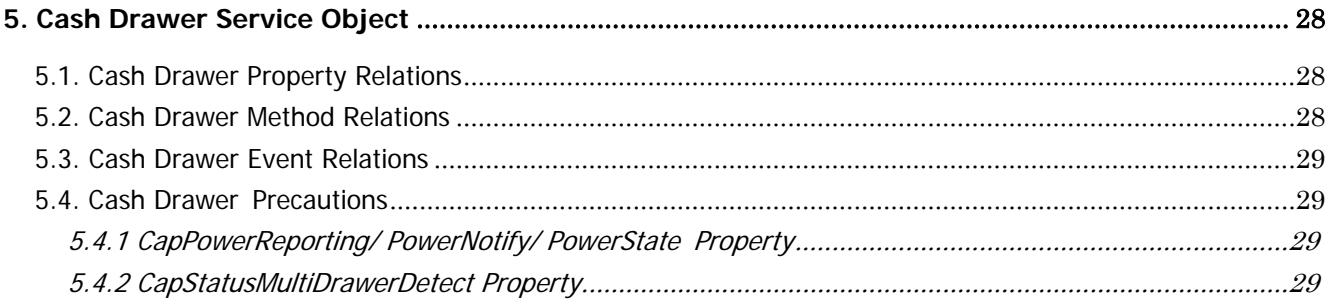

# <span id="page-5-1"></span><span id="page-5-0"></span>**1. Introduction**

This driver complies with JavaPOS1.11. This document provides the explanation of device (POS printer)-dependent specifications and precautions. When you want to develop applications by using this driver, refer to "Java for Retail POS Programming Guide" beforehand.

# <span id="page-5-2"></span>**1.1. CITIZEN JavaPOS Driver**

This driver provides an open device driver architecture that can easily integrate the CITIZEN POS printer and the cash drawer connected to it by the POS system based on Java. This driver has been developed for the following purpose.

- Definition of architecture for accessing the Java-based POS printer and cash drawer connected to it
- Definition of interface of CITIZEN POS printer supporting POS solution and cash drawer connected to it

## <span id="page-5-3"></span>**1.2. Application Developer**

Application developer who wants to use this driver must be familiar with the following items.

- JavaPOS1.11 specifications
- General characteristics of CITIZEN POS printer
- Terms and structure of Java
- Java development environment

### <span id="page-5-4"></span>**1.3. CITIZEN JavaPOS Driver Precautions**

- When printing on label paper, use MarkFeed method (handling of marked paper).
- Please note that proper operation is not guaranteed at the environment where OPOS driver by other company is installed.
- Also refer to the notes in each chapter.

# <span id="page-6-1"></span><span id="page-6-0"></span>**2. Operating Environment**

# <span id="page-6-2"></span>**2.1. Object Operating System**

This driver supports the following Windows operating systems.

- Windows XP
- Linux

# <span id="page-6-3"></span>**2.2. Object Models**

Object models of this driver and the corresponding drivers are as shown below. For details of each model, refer to the Printer User's Guide.

### **2.2.1 Applicable driver (Windows)**

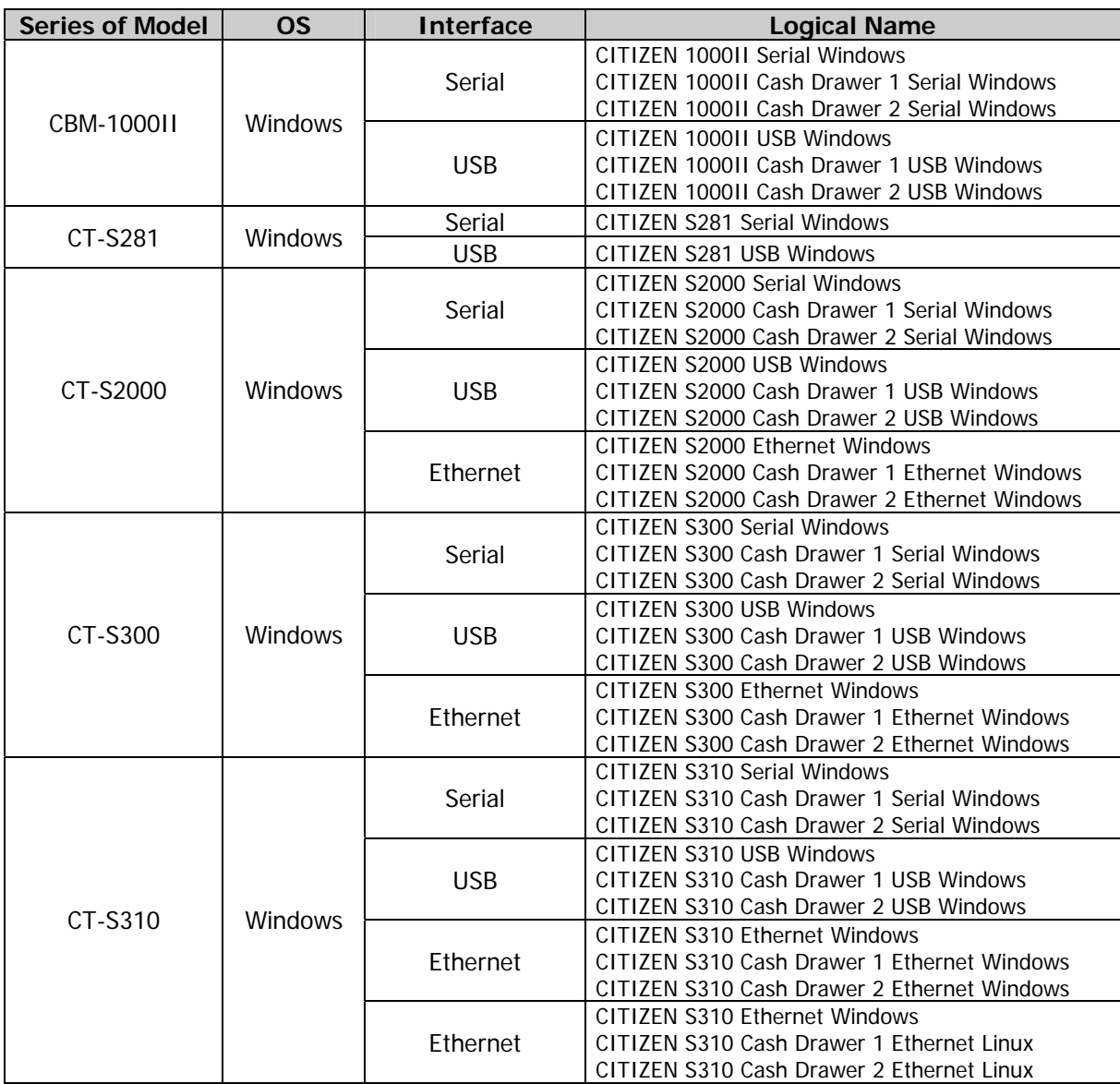

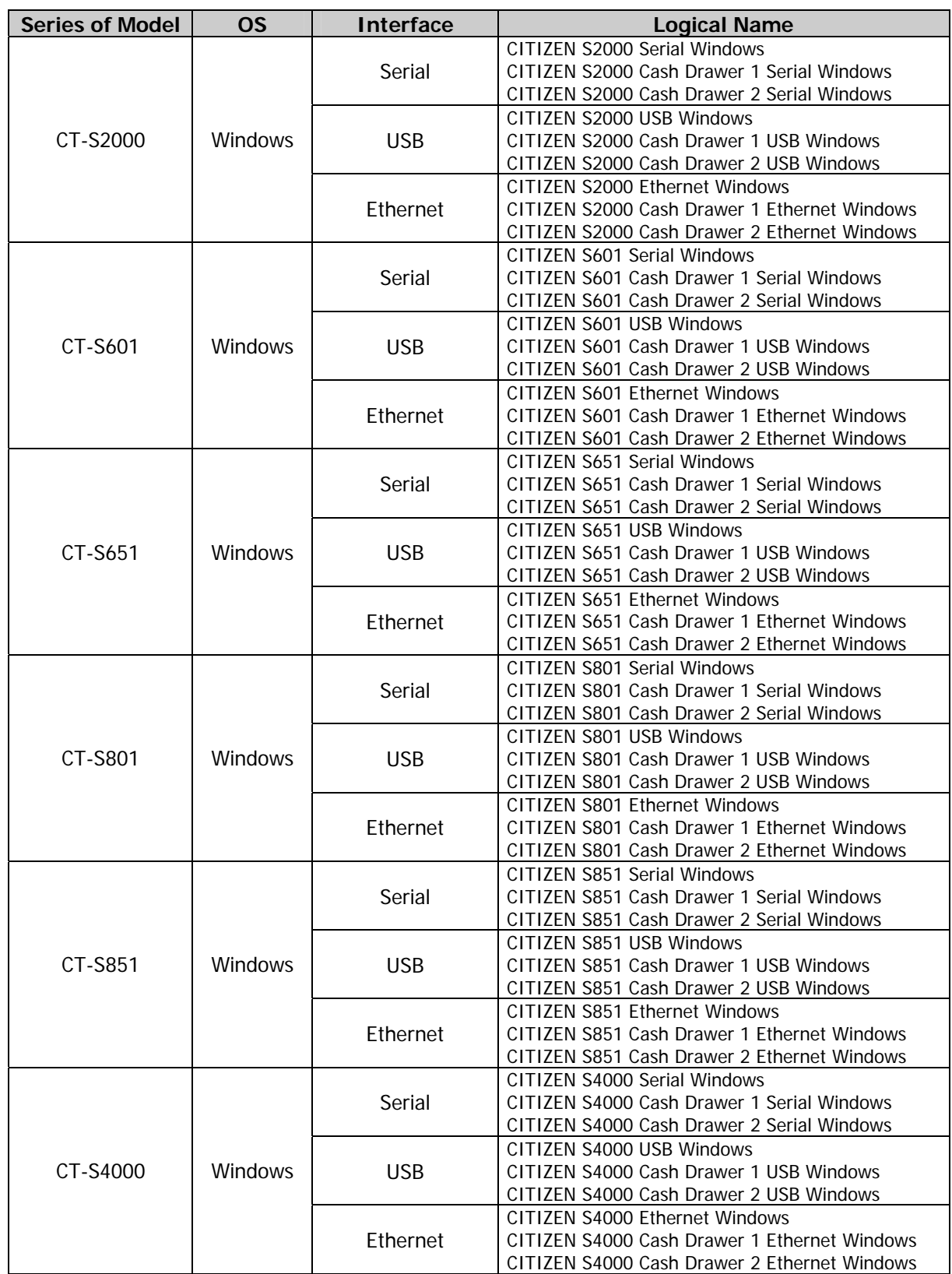

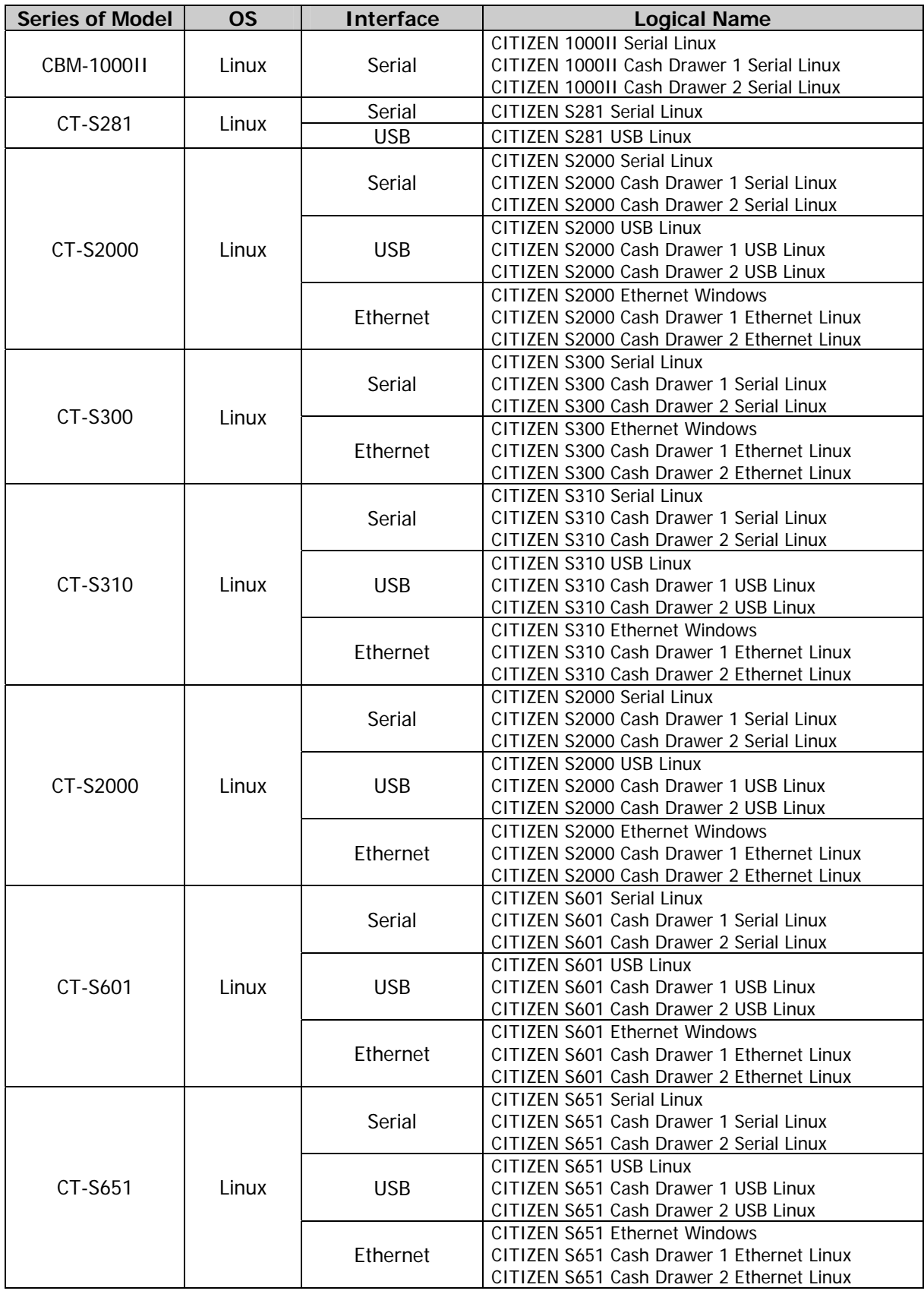

### <span id="page-8-0"></span>**2.2.2 Applicable driver (Linux)**

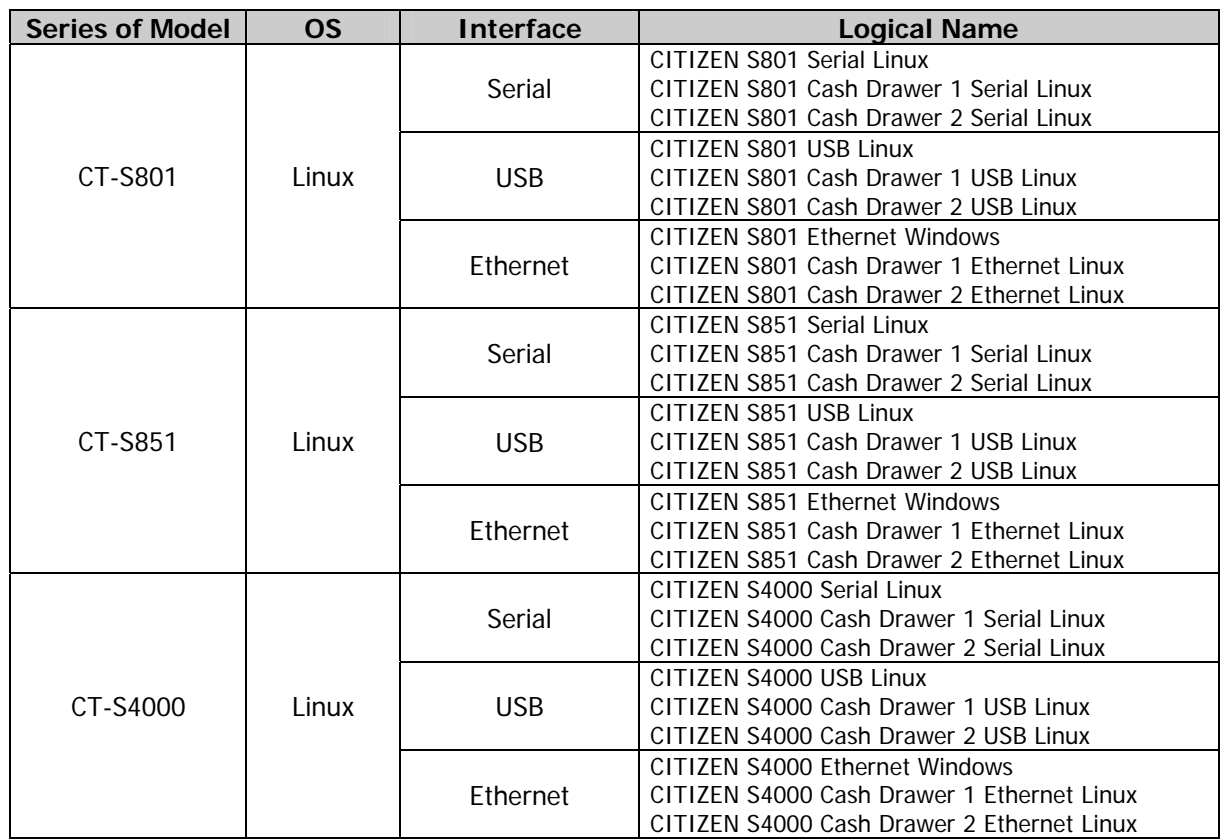

# <span id="page-10-2"></span><span id="page-10-1"></span><span id="page-10-0"></span>**3. JavaPOS Driver Setting**

### **3.1. Cinfigration Operation**

In order for Control Object to be connected to Service Object exactly and initialize the corresponding device, the JavaPOS control requires data for the jpos.xml file. The setting data is described as a set of the properties in JposEntry, and it is stored in a key, the pair of the value. The following is a jpos.xml taking CT-S801 (printer and cash drawer) as an example.

```
<?xml version="1.0" encoding="UTF-8"?> 
<!DOCTYPE JposEntries PUBLIC "-//JavaPOS//DTD//EN" 
                               "jpos/res/jcl.dtd"> 
<JposEntries> 
     <JposEntry logicalName="CITIZEN S801 USB Windows"> 
         <creation factoryClass="jpos.loader.simple.SimpleJPOSServiceInstanceFactory" 
            serviceClass="jpos.services.Citizen801PrinterServices"/>
         <vendor name="CITIZEN" url="http://www.citizen-systems.co.jp"/> 
         <jpos category="POSPrinter" version="1.11"/> 
         <product description="Jpos printer driver" name="CITIZEN CT-S801 POS printer" 
            url="http://www.citizen-systems.co.jp"/> <prop name="PhysicalDevice" type="String" value="CITIZEN CT-S801 POS Printer"/> 
         <prop name="PortName" type="String" value="USB001"/> 
         <prop name="PrinterLanguage" type="String" value="8"/> 
        \langleprop name="Columns" type="String" value="48"/\rangle <prop name="CharacterSet" type="String" value="932"/> 
         <prop name="UseNVRAM" type="String" value="0"/> 
         <prop name="PaperModel" type="String" value="80mm"/> 
         <prop name="deviceBus" type="String" value="USB"/> 
     </JposEntry> 
     <JposEntry logicalName="CITIZEN S801 Cash Drawer 1 USB Windows"> 
         <creation factoryClass="jpos.loader.simple.SimpleJPOSServiceInstanceFactory" 
           serviceClass="jpos.services.CashDrawerService1"/>
         <vendor name="CITIZEN" url="http://www.citizen-systems.co.jp"/> 
         <jpos category="CashDrawer" version="1.11"/> 
         <product description="Jpos Cash Drawer Driver" name="CITIZEN CT-S801 Cash Drawer" 
             url="http://www.citizen-systems.co.jp"/> 
         <prop name="PhysicalDevice" type="String" value="CITIZEN CT-S801 Cash Drawer"/> 
         <prop name="deviceBus" type="String" value="USB"/> 
         <prop name="PortName" type="String" value="USB001"/> 
        \langleprop name="OnTime" type="String" value="5"/>
        \langleprop name="Pin3" type="String" value="1"/>
         <prop name="CapStatus" type="String" value="1"/> 
     </JposEntry> 
</JposEntries>
```
It is registered with an attached jpos.xml file according to a model, the OS, a connection method. Whether you revise it in text editor or please revise it with the setting tool (JCL) of the installation folder.

### <span id="page-11-1"></span><span id="page-11-0"></span>**3.2. JavaPOS Driver Setting Tool (JCL)**

1) Please execute the following files in the installation folder. The following screen is displayed.

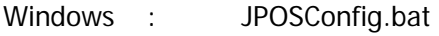

Linux : JPOSConfig.sh

#### **Setting Tool Main Screen**

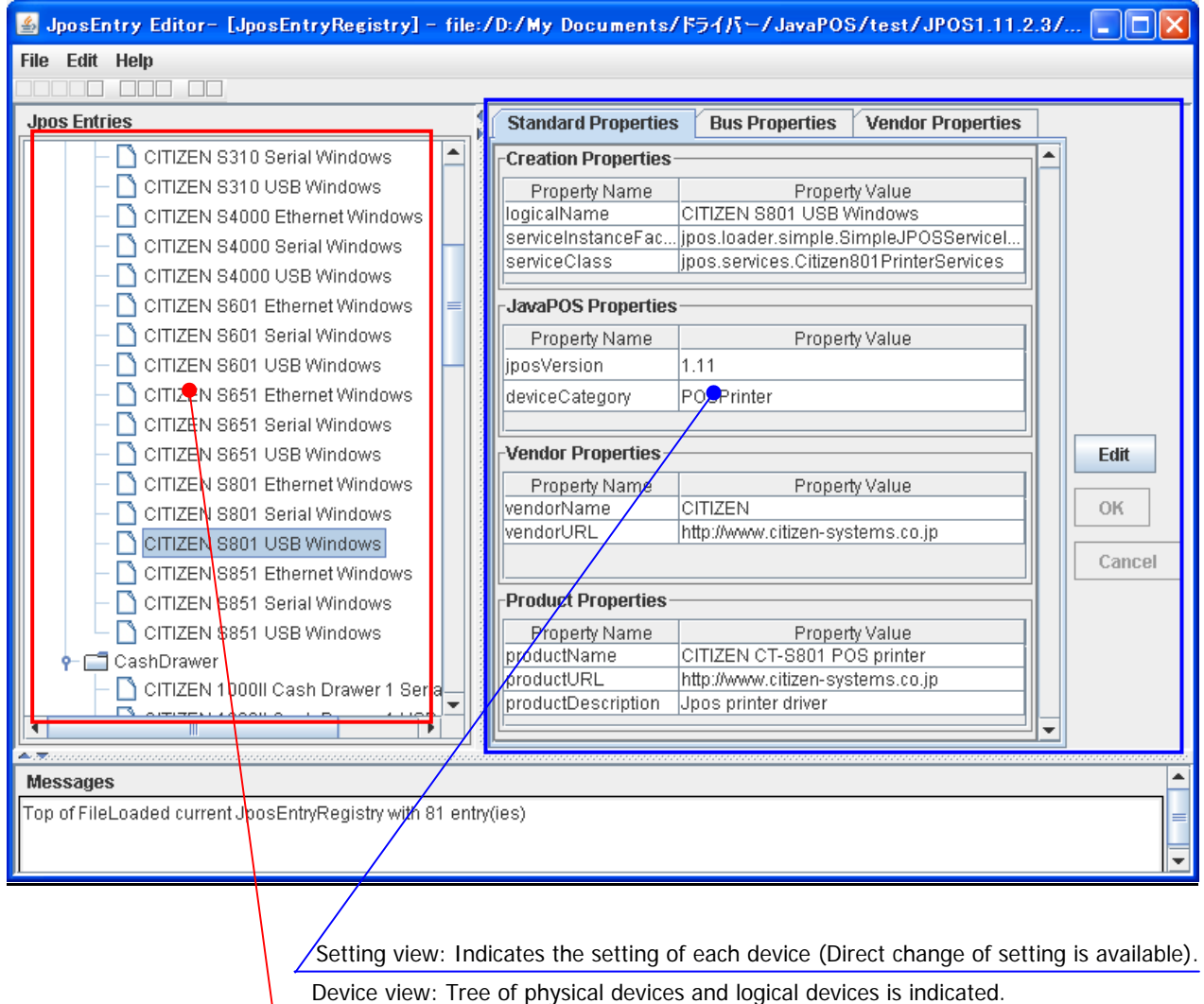

- 2) Select a logical device from the Device view. Please select a "Bus Properties" or "Vendor Properties" tab of the setting view.
- 3) Click "Edit" button, and the revision of the value is enabled.
- 4) Click "OK" button after having revised a value.
- 5) Click "Save JposEntryRegistry" from the File menu for registration.

### <span id="page-12-2"></span><span id="page-12-1"></span><span id="page-12-0"></span>**3.3. Connection setting**

#### **3.3.1 Serial connection (Windows)**

- <prop name="portName" type="String" value="COM1"/> --- Set port name
- <prop name="parity" type="String" value="None"/> --- Set parity
- <prop name="flowControl" type="String" value="Hardware"/> --- Set flow control (Hardware, Xon/Xoff)
- <prop name="stopBits" type="String" value="1"/> --- Set stop bits
- <prop name="baudRate" type="String" value="19200"/> --- Set baud rate
- 
- 
- 
- 
- 

#### **Setting Tool Screen**

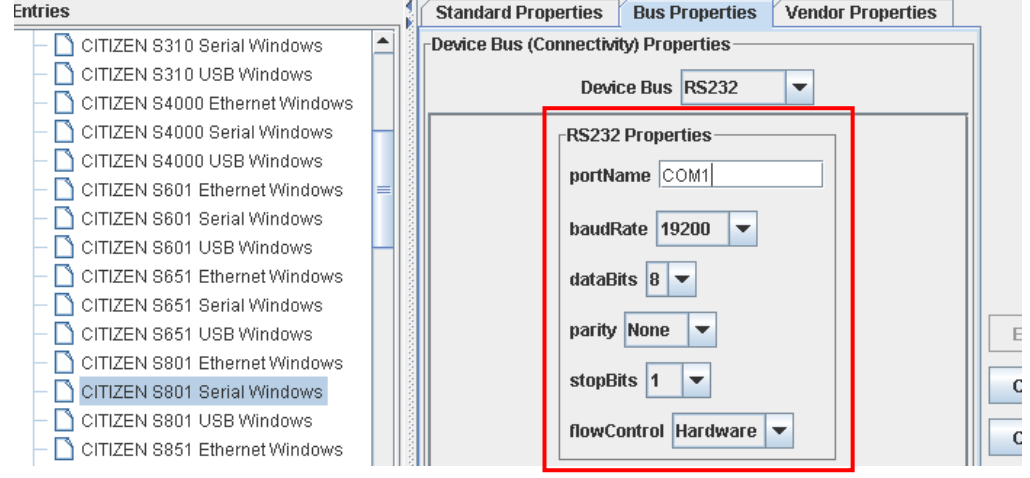

#### <span id="page-12-3"></span>**3.3.2 Serial connection (Linux)**

- <prop name="portName" type="String" value="/dev/ttyS0"/> --- Set port name<br><prop name="parity" type="String" value="None"/> --- Set parity
- <prop name="parity" type="String" value="None"/>
- 
- <prop name="stopBits" type="String" value="1"/> --- Set stop bits
- <prop name="baudRate" type="String" value="19200"/> --- Set baud rate
- 
- 
- <prop name="flowControl" type="String" value="Hardware"/> --- Set flow control (Hardware, Xon/Xoff)
	-
	-

#### Setting Tool Screen

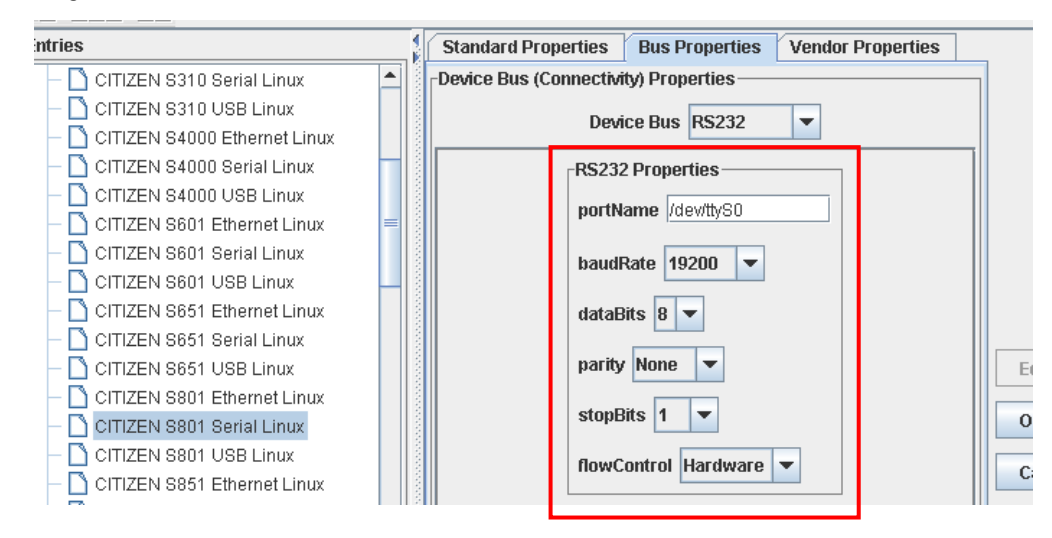

#### <span id="page-13-1"></span><span id="page-13-0"></span>**3.3.3 USB connection (Windows)**

<prop name="PortName" type="String" value="USB001"/> --- Set port name

#### **Setting Tool Screen**

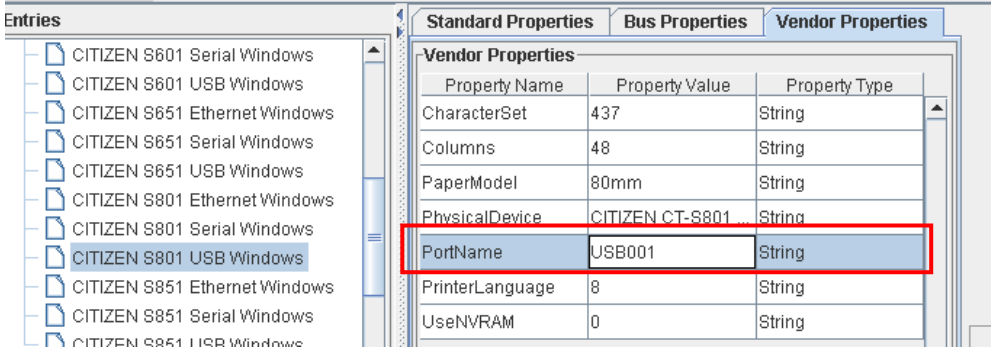

#### <span id="page-13-2"></span>**3.3.4 USB connection (Linux)**

<prop name="PortName" type="String" value="/dev/usb/lp0"/> --- Set port name

#### Setting Tool Screen

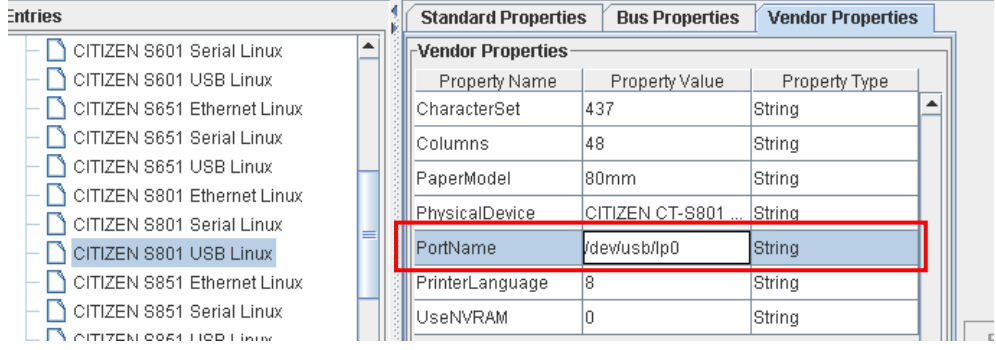

#### <span id="page-13-3"></span>**3.3.5 Network connection (Windows, Linux)**

<prop name="PortName" type="String" value="IP\_192.168.82.21"/> --- Set port name <prop name="IPAddress" type="String" value="192.168.82.21"/> --- Set IP address <prop name="PortNumber" type="String" value="9100"/> --- Set port number

#### **Setting Tool Screen**

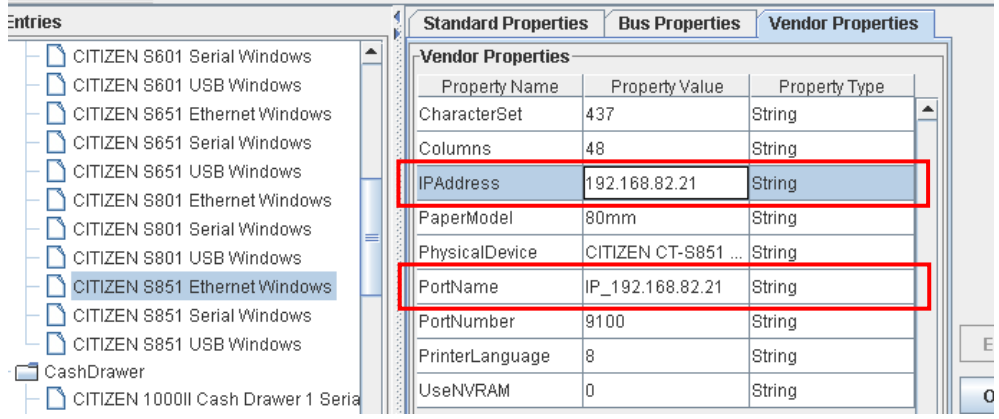

# <span id="page-14-1"></span><span id="page-14-0"></span>**3.4. Printer function setting**

For the details, refer to the chapter of "4.POS [Printer Service Object"](#page-17-0).

### <span id="page-14-2"></span>**3.4.1 Size of Paper width used and the maximum number of columns per line**

This setting is interlocked with the default value of the "RecLineChars/RecLineCharsList" property.

<prop name="Columns" type="String" value="48"/> --- Set maximum columns <prop name="PaperModel" type="String" value="80mm"/> --- Set paper width

**Setting Tool Screen** 

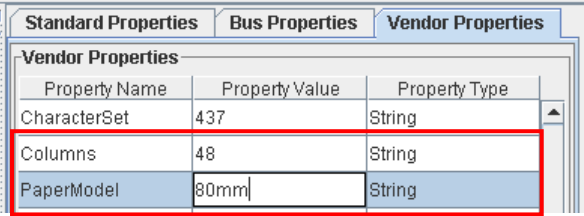

Specify the size of paper width used (PaperModel) and the maximum number of columns per line (Columns) referring to the following table.

#### **CBM-1000TypeII Series**

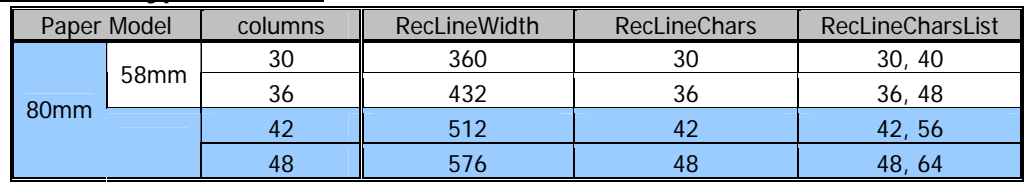

#### **CT-S281 Series**

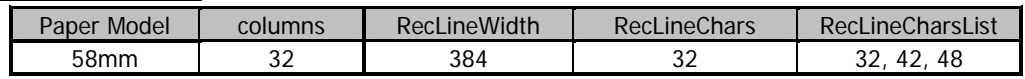

#### **CT-S300/ 310 Series**

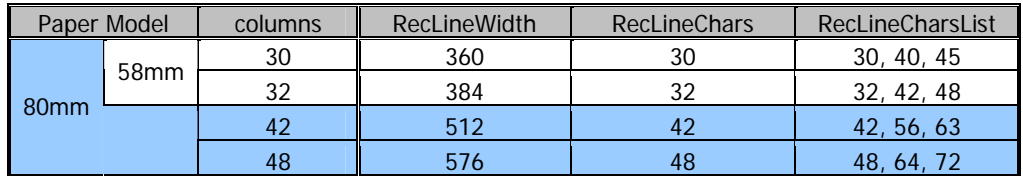

#### **CT-S2000 Series**

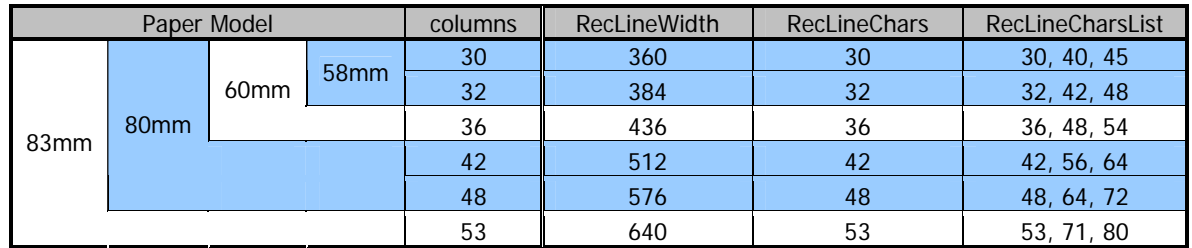

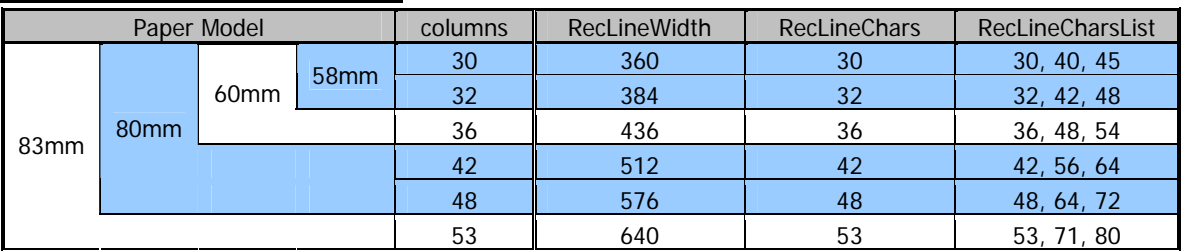

#### <span id="page-15-0"></span>**CT-S601/651/801/851 Series**

#### **CT-S4000 Series**

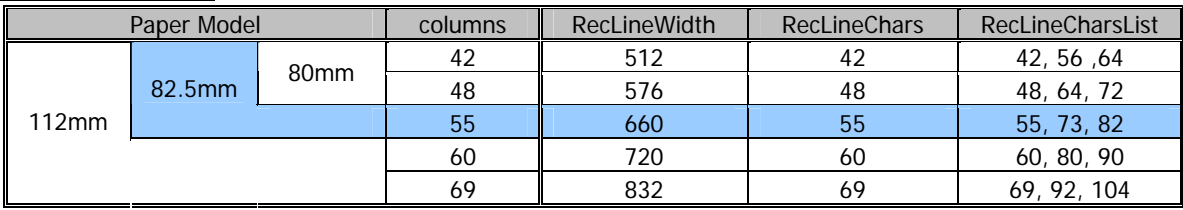

#### <span id="page-15-1"></span>**3.4.2 Other printer setting**

<prop name="PrinterLanguage" type="String" value="8"/> --- Set printer language <prop name="CharacterSet" type="String" value="437"/> --- Set character set <prop name="UseNVRAM" type="String" value="0"/> --- Set Setbitmap mode

#### Setting Tool Screen

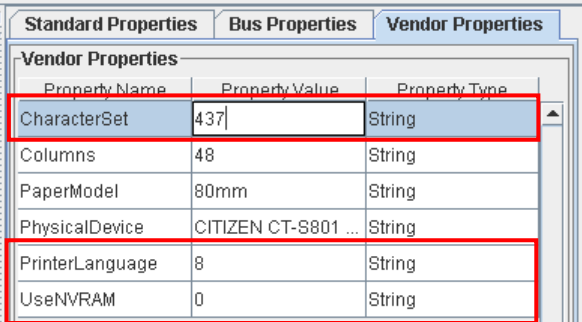

Settings of each item are as shown below.

#### **International Char (PrinterLanguage)**

Specify an international character table to use.

Set value: U.S.A(0)/ France(1)/ Germany(2)/ U.K.(3)/ DenmarkI(4)/ Sweden(5)/ Itary(6)/ SpainI(7)/ Japan(8)/ Norway(9)/ Denmark II(10)/ Spain II(11)/ Latin America(12)/ Korea(13)

#### **Code Page (CharacterSet)**

Designate code page (Selection content differs by the model)

Set value: 437/ 850/ 852/ 857/ 858/ 860/ 863/ 864/ 865/ 866/ 874/ 932/ 998/ 999/ 1252/ User Defined/

#### **SetBitmap Mode (UseNVRAM)**

Specify the bit image mode of the SetBitmap method. Set value: NV bit image(1) / Raster bit image(0)

### <span id="page-16-1"></span><span id="page-16-0"></span>**3.5. Cash Drawer function setting**

#### <span id="page-16-2"></span>**3.5.1 Cash Drawer Connection setting**

Please set connection setting same as printer which Cash Drawer is connected to. Please refer to ["3.3.Connection setting"](#page-12-0) for printer connection setting.

### <span id="page-16-3"></span>**3.5.2 Other Cash Drawer setting**

```
<prop name="OnTime" type="String" value="5"/> --- Set signal length 
<prop name="Pin3" type="String" value="1"/> --- Pin3 status of Drawer opened 
<prop name="CapStatus" type="String" value="1"/> --- Set Pin3 connected
```
- 
- -

**Setting Tool Screen** 

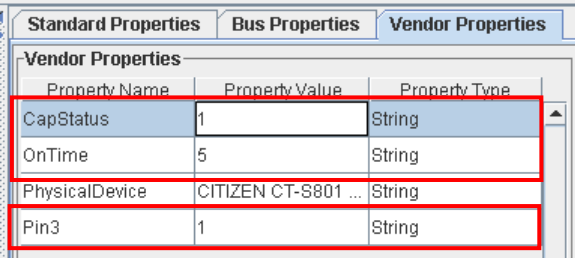

Settings of each item are as shown below.

#### **Signal Length (OnTime)**

Specify the time width of the pulse signal output to the solenoid of the cash drawer. Setting range: 1 to 10msec

#### **Pin3 Connected (CapStatus)**

Specify the connection of the the pin 3 (drawer switch input) of the drawer kick connector. Setting range: Connect(1)/Not connect(0)

#### **Pin3 Status of Drawer Opened (Pin3)**

Specify the drawer switch input signal level with cash drawer open. Setting value: High(1)/Low(0)

# <span id="page-17-1"></span><span id="page-17-0"></span>**4. POS Printer Service Object**

For the details, method of use, etc. of property, method and event, refer to "Java for Retail POS Programming Guide".

# <span id="page-17-2"></span>**4.1. POS Printer Property Relations**

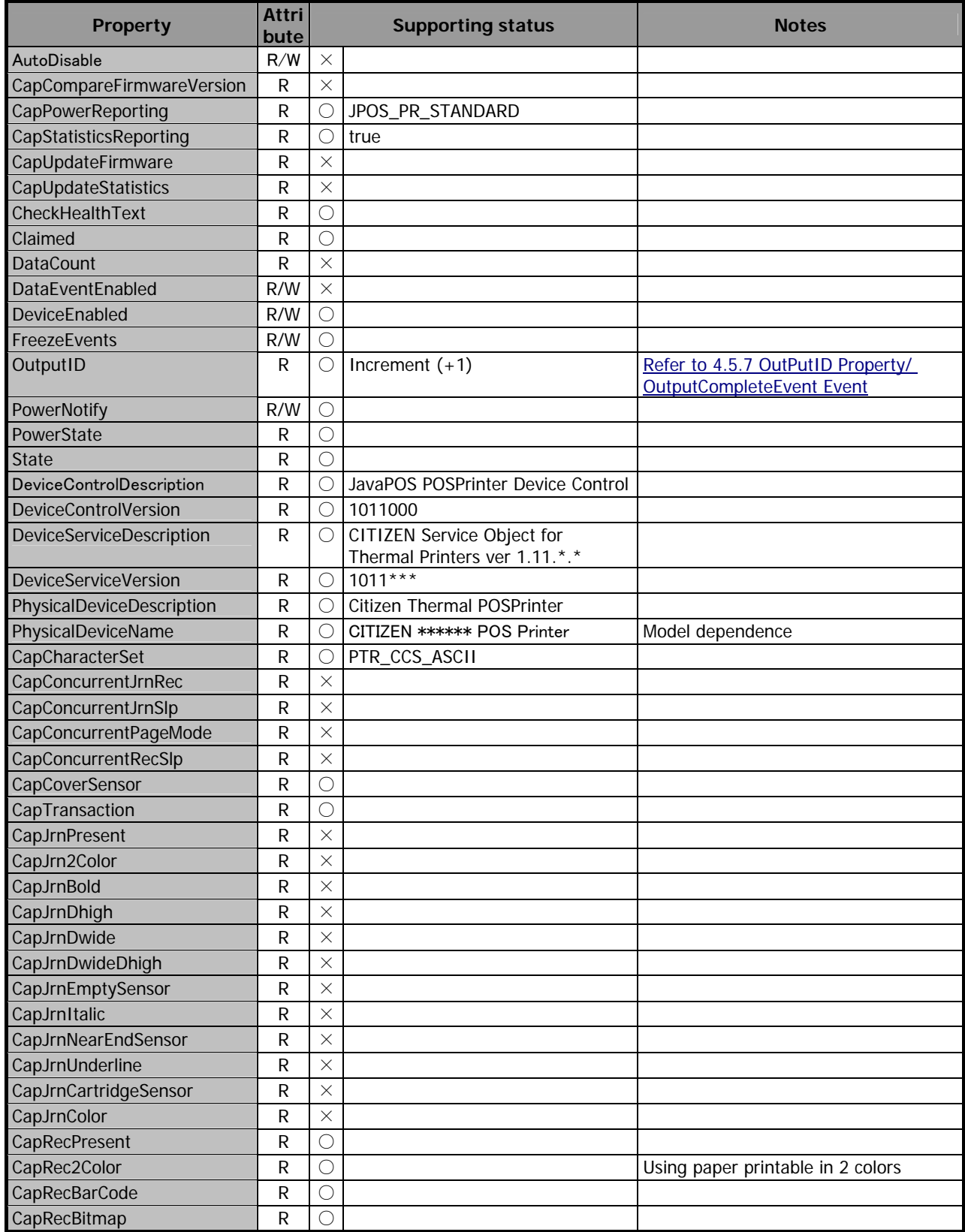

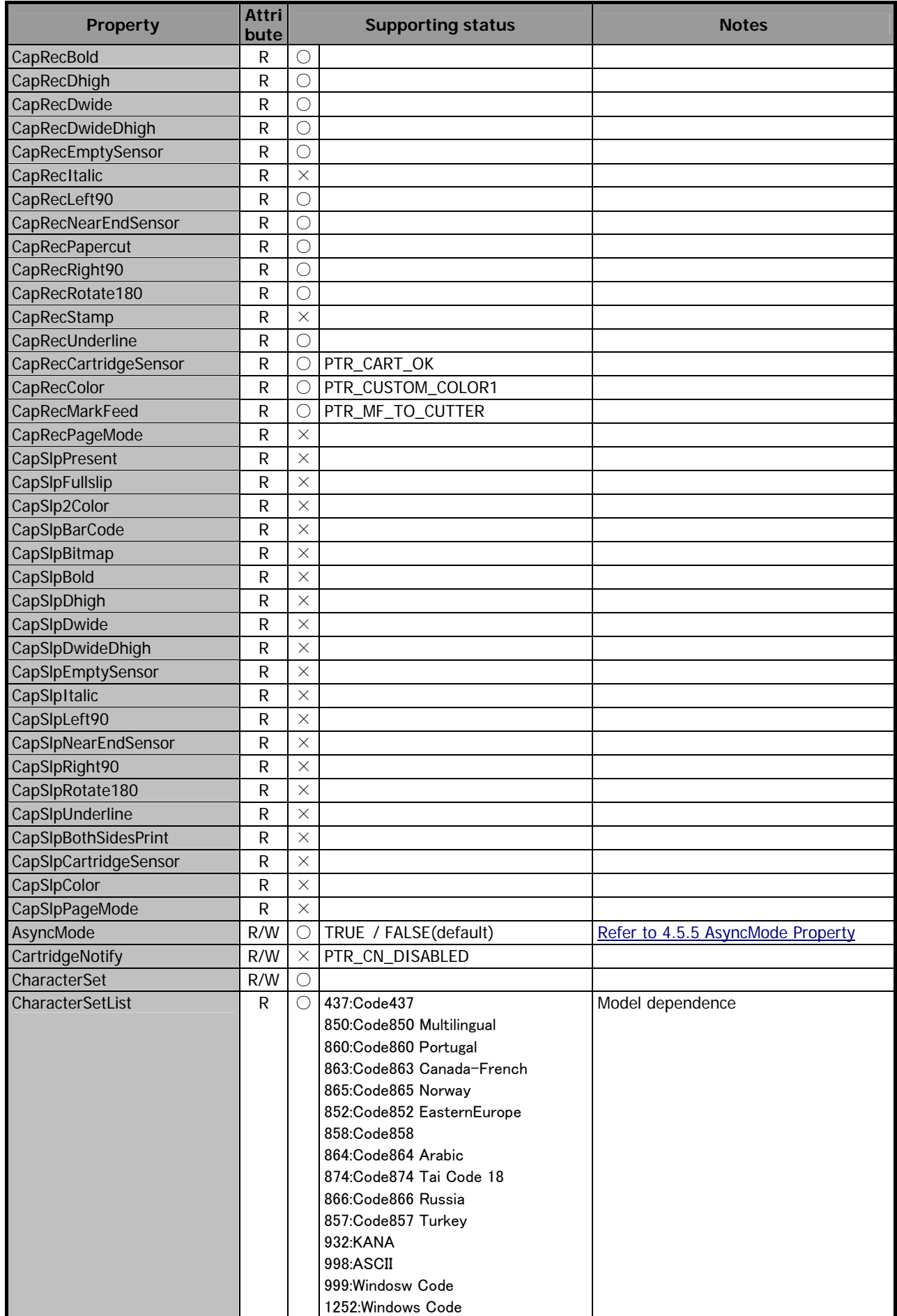

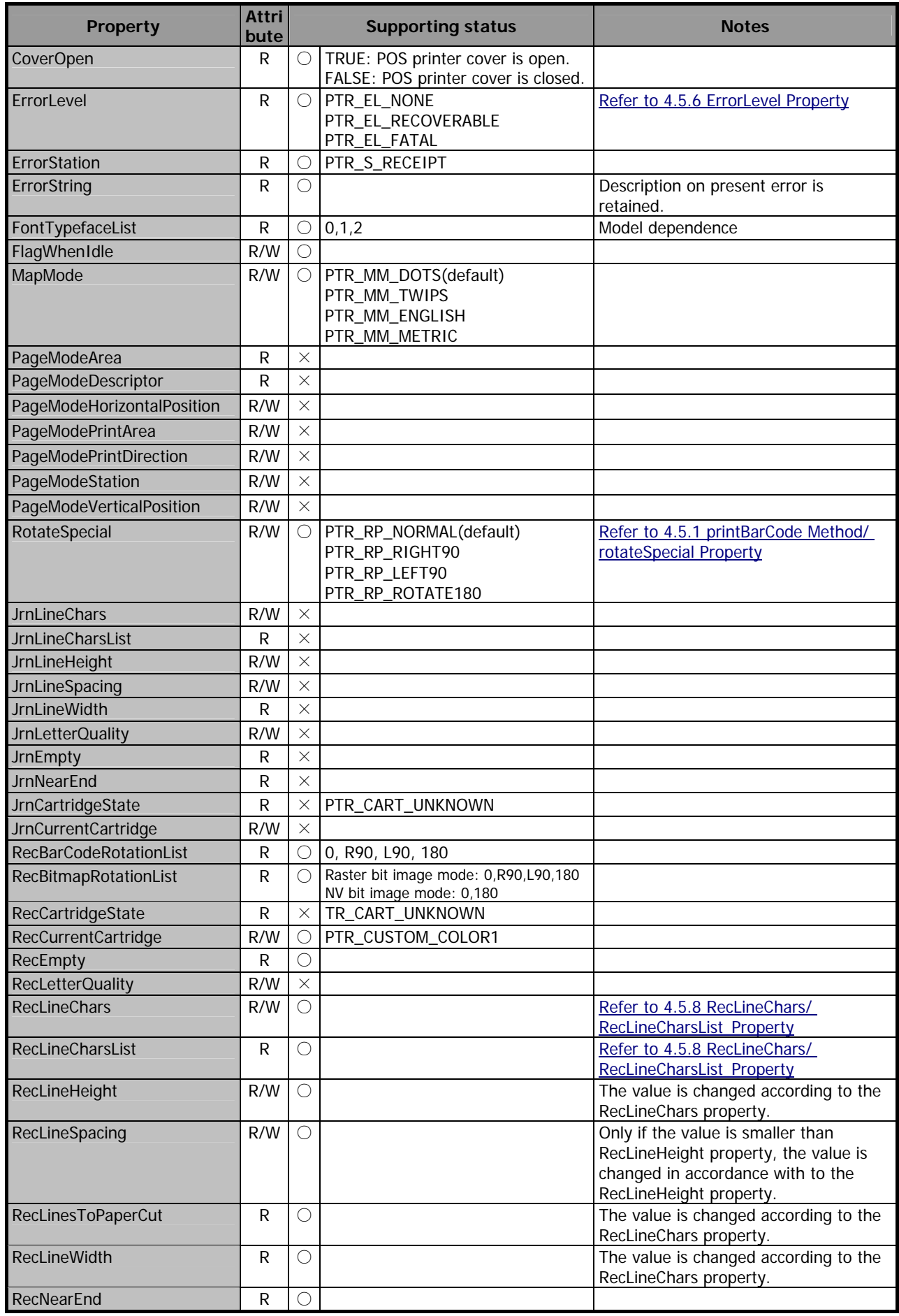

<span id="page-20-0"></span>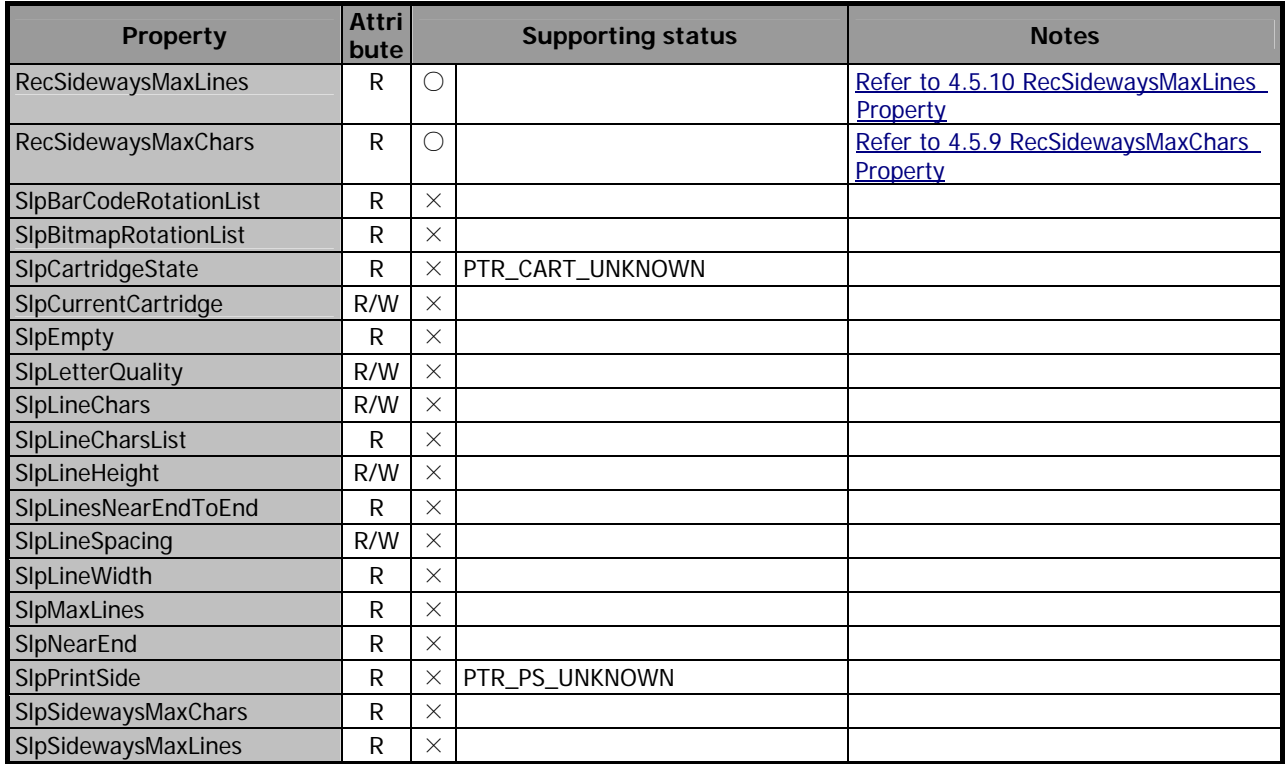

# <span id="page-20-1"></span>**4.2. POS Printer Method Relations**

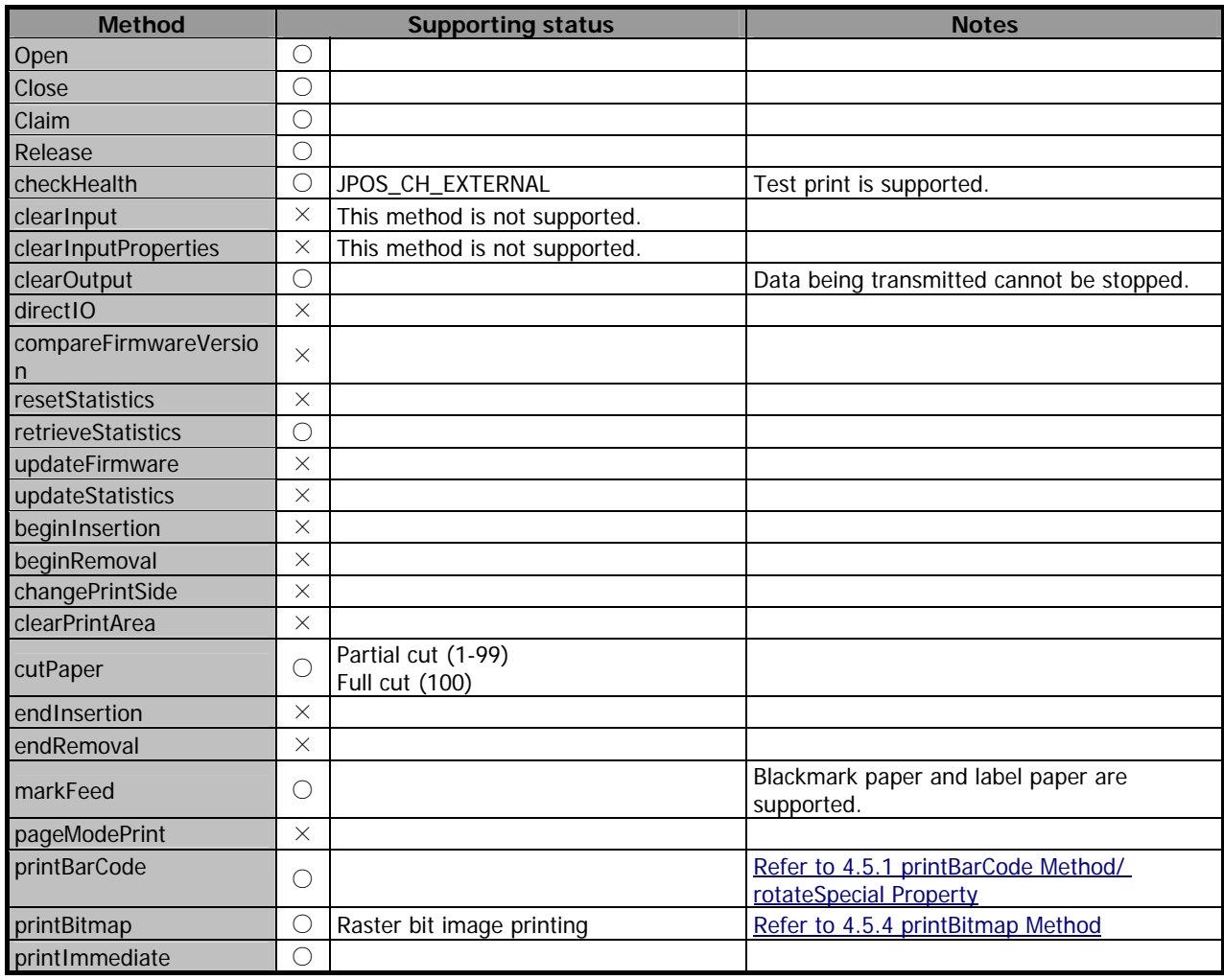

<span id="page-21-0"></span>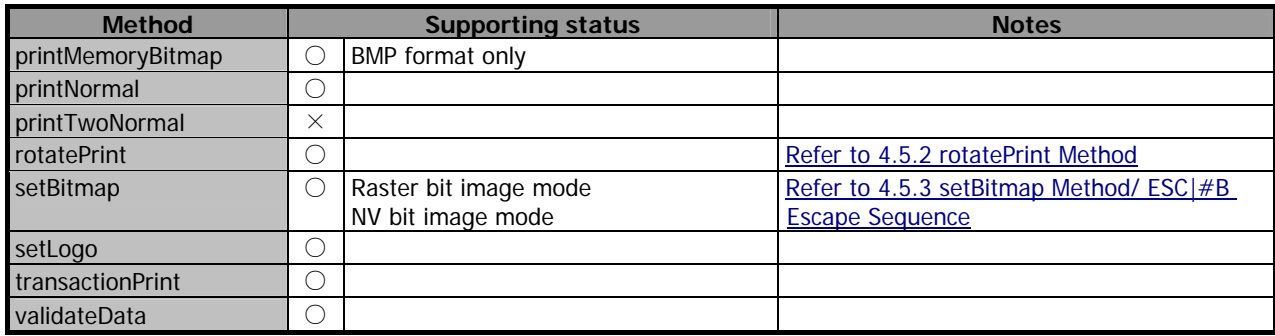

# <span id="page-21-1"></span>**4.3. POS Printer Escape Sequence Relations**

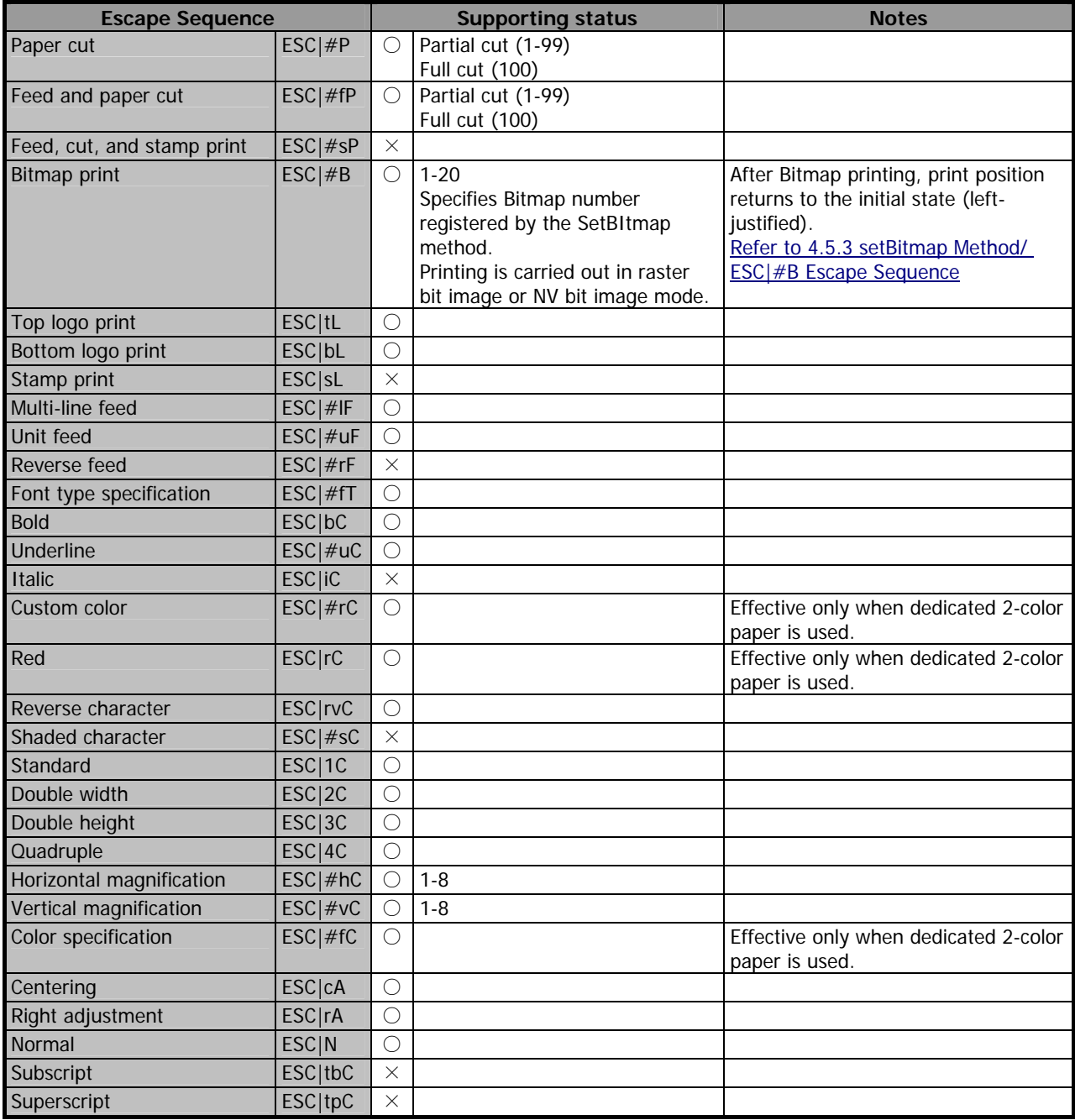

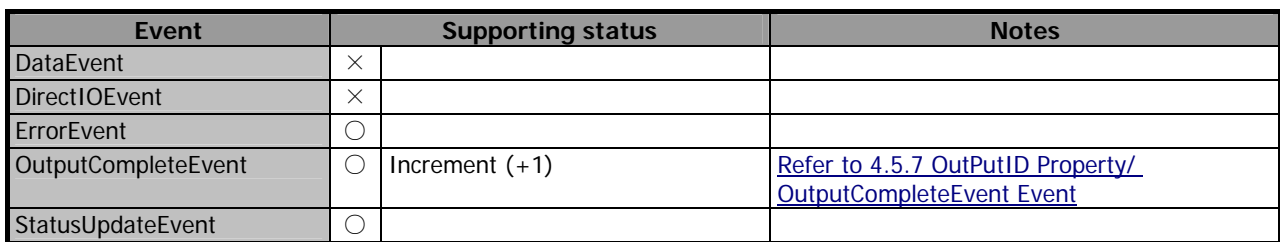

### <span id="page-22-1"></span><span id="page-22-0"></span>**4.4. POS Printer Event Relations**

### <span id="page-22-3"></span><span id="page-22-2"></span>**4.5. POS Printer Precautions**

#### **4.5.1 printBarCode Method / RotateSpecial Property**

- Supported barcodes

PTR\_BCS\_UPCA, PTR\_BCS\_UPCE, PTR\_BCS\_EAN8, PTR\_BCS\_JAN8, PTR\_BCS\_EAN13, PTR\_BCS\_JAN13, PTR\_BCS\_ITF, PTR\_BCS\_CODABAR, PTR\_BCS\_CODE39, PTR\_BCS\_CODE93, PTR\_BCS\_CODE128, PTR\_BCS\_CODE128\_PARSED

#### - About UPC-E barcode printing

This printer compresses the 11- or 12-digit data entered to 8-digit data by using the zero suppression method of UPC-E standard. The following is an example of data compression using zero suppression method.

Ex: Set the original code to be "0-ABCDE-VWXYZ" (11 digits). Printable patterns are as follows: 1) When all V through Y are"0"

"0-ABCDE-0000Z": Denotes "ABCDEZ", where Z is any of 5 through 9.

- 2) When E and VWXY are all "0" "0-ABCD0-0000Z": Denotes "ABCDZ4". The last 4 indicates that A and D of manufacturer code is not "0".
- 3) When DE and VWX are "0"

"0-ABC00-000YZ": Denotes "ABCYZ3". The last 3 indicates that A and C are not "0" but ABC is a number of 3 digits.

- 4) When DE and VW are "0" and C is "0", "1", or "2":
	- i) When C = "0": "0-AB000-00XYZ" -> "ABXYZ0"
	- ii) When C = "1": "0-AB100-00XYZ" -> "ABXYZ1"
	- iii) When C = "2": "0-AB200-00XYZ" -> "ABXYZ2"

The check digit is automatically calculated in the printer. When a condition other than the above is specified and executed, error (JPOS\_E\_ILLEGAL) is returned because the printer cannot print due to its specification requirement.

- About rotating printing of symbol

Available rotating direction is  $0 \cdot$  and  $180 \cdot$  (all models).

- Regarding Designation Range of Bar-Code height (Height Parameter) and Width (Width parameter) The designation range for both parameters when MapMode Property is set to PtrMmDots is as follows;

<span id="page-23-0"></span>Height Parameter:

1 - 255

Width Parameter:

1 - Value of the RecLineWidth Property

\* Narrow element width is printed with 3 dots (printer initial value) fixed for either value setting.

### <span id="page-23-1"></span>**4.5.2 rotatePrint Method**

Printing size dynamically changes by printing data within the value of RecSidewaysMaxChars. Rotational printing of printBitmap Method is not supported. Please refer to [\[4.5.4 printBit](#page-23-0)map [Method\]](#page-23-0) for printBitmap Method when RotatePrint method (Rotate print) is designated.

### <span id="page-23-2"></span>**4.5.3 setBitmap Method / ESC|#B Escape Sequence**

Bitmap is registered by specifying Bitmap number (1 - 20) using the SetBitmap method and bitmap printing is carried out by specifying the registered number in the ESC|#B escape sequence. This driver has two modes, raster bit image mode and NV bit image mode. Specification of each mode is as shown below.

- Raster bit image mode

SO stores own bitmap using the SetBitmap method. When SO is closed, the stored bitmap is cleared. Therefore, it is necessary to register bitmap each time SO is opened. In this mode, bitmap is memorized including printing position designated at the time of registration.

- NV bit image mode

By using the setBitmap method, SO writes bitmap to the nonvolatile memory (Flash ROM) of the printer.

Therefore, it is not necessary to register bitmap each time SO is opened.

In this mode, the printing position designated at the time of registration is not stored and printing starts from the left end.

The initial value of this driver is raster bit image mode. To change to the NV bit image mode, perform the configration operation. Please refer to [\[3.4.2 Other printer setting\]](#page-15-0).

- \* The time required for write operation in NV bit image mode depends on the communication condition, printer performance, etc.
- \* To insure long life of the printer, registration of NV bitmap shall be less than 10 times/day.
- \* The pixel size which can be designated by driver side is shown as above but there is physical limitation of size in transverse direction at printer side. Please refer to Command Reference for the details of printer physical size.

### <span id="page-23-3"></span>**4.5.4 printBit**m**ap Method**

Perform bitmap printing with the designation of bitmap file and printing position. This method will not be affected by Bitmap Rotate Print Designation (BitMap Rotate Designation of rotatePrint method).

#### **- Combination of RotatePrint Method and PrintBitmap**

Please be careful of printing result differing from program execution order when performing the

<span id="page-24-0"></span>combination of rotatePrint Method (Character Rotate Print Designation) and printBitmap Method.

### <span id="page-24-1"></span>**4.5.5 AsyncMode Property**

#### **- TRUE**

Output method (printNormal, printTwoNormal, cutPaper, rotatePrint, printBarCode, printBitmap) is executed asynchronously.

#### **- FALSE**

Output method is printed synchronously. When error occurs at the asynchronous output, error event is reported at about 0.5-s intervals.

#### <span id="page-24-2"></span>**4.5.6ErrorLevel Property**

#### **- PTR\_EL\_NONE**

Indicated when error is not detected.

### **- PTR\_EL\_RECOVERABLE**

Indicated as recoverable error when Paper Out/Cover Open.

#### **- PTR\_EL\_FATAL**

Indicated as irrecoverable error at Auto Cutter error happened.

#### <span id="page-24-3"></span>**4.5.7 OutPutID Property/ OutputCompleteEvent Event**

Identifier of asynchronous output started just before is retained and OutputID Property is incremented by +1.

#### <span id="page-24-4"></span>**4.5.8 RecLineChars/ RecLineCharsList Property**

The number of one-byte characters of the font printed in one line on the paper is specified.

- RecLineChars property: Specifies the maximum number of digits of FontA corresponding to the specified paper size.
- RecLineCharsList property: Lists the maximum number of digits of FontA, FontB, FontC corresponding to the specified paper size. (Some printer has no FontC.)

For details of printer fonts, refer to User's Guide of the printer.

When setting the initial value of paper size and maximum number of digits (FontA), perform the configration operation. Please refer to [3.4.1 Size of Paper width used and the maximum number [of columns per line\]](#page-14-0).

The value of the RecLineChars/ RecLineCharsList corresponding to "Paper Model", "columns" and "Printer font" of each printer is as shown below.

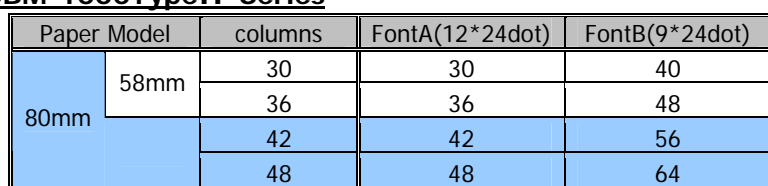

#### **CBM-1000TypeII Series**

#### <span id="page-25-0"></span>**CT-S281 Series**

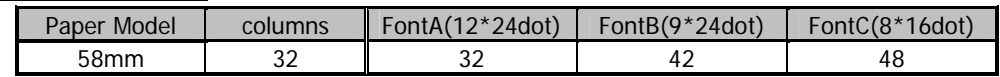

#### **CT-S300/ 310 Series**

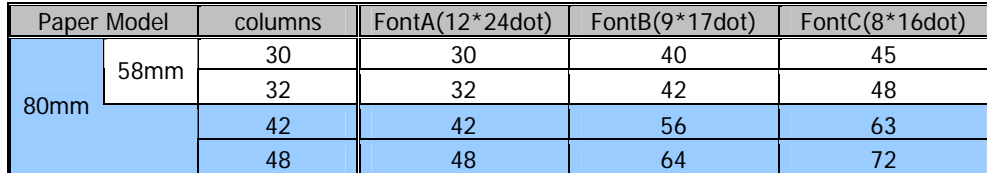

#### **CT-S2000 Series**

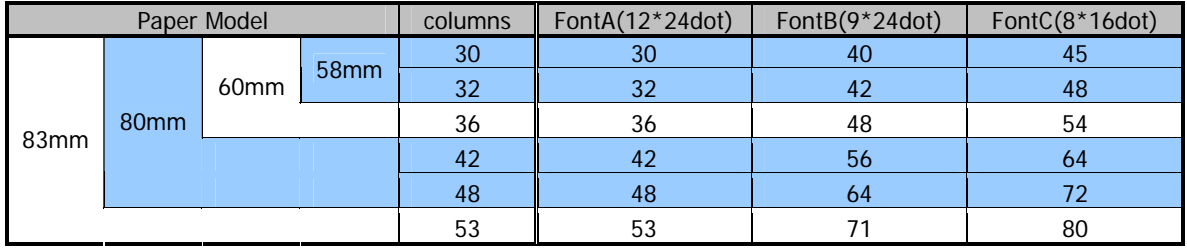

#### **CT-S601/651/801/851 Series**

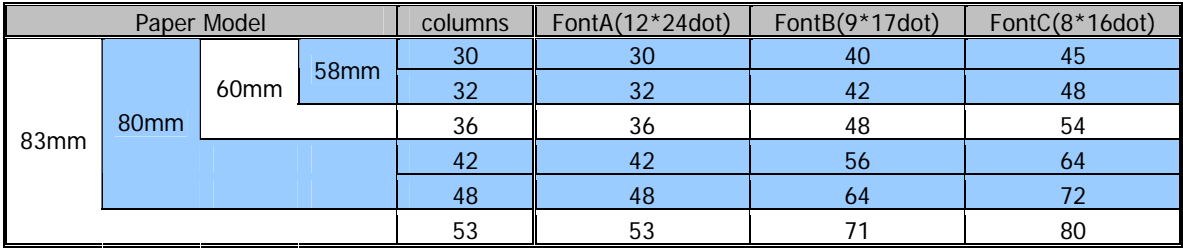

#### **CT-S4000 Series**

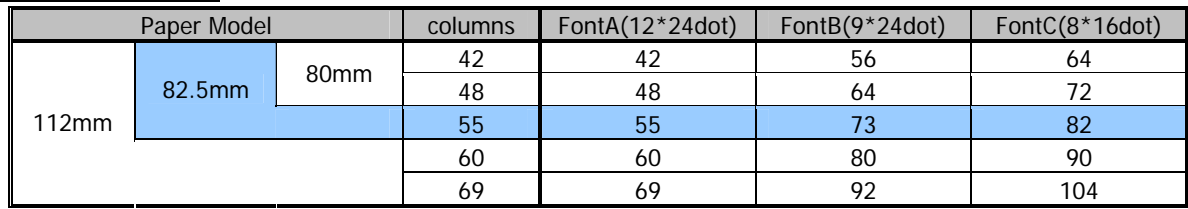

- About Kanji font (KANJI)

As shown above, Kanji font is calculated based on one-byte character. Accordingly, when Kanji font of multi-font is used, it is treated as two characters basically.

(Refer to [\[4.5.9 RecSidewaysMaxChars Property](#page-25-0)].)

#### <span id="page-25-1"></span>**4.5.9 RecSidewaysMaxChars Property**

Calculation is made based on one-byte character.

Kanji font (KANJI) is basically treated as two characters but some font selected by the value of the RecLineChars property may not correspond to two characters simply.

#### <span id="page-26-1"></span><span id="page-26-0"></span>**4.5.10RecSidewaysMaxLines Property**

This varies in conjunction with the value of the RecLineSpacing property and RecLineChars property.

In addition, in some cases, the value may be smaller than the actual number of printable lines depending on the value of the preset RecLineSpacing property.

#### <span id="page-26-2"></span>**4.5.11 StatusUpdateEvent Event**

The Status parameter of this event is for device class intrinsic data and status change such as paper or lid is indicated at printer. Followings are Status parameter Values against status change of CITIZEN POS printer.

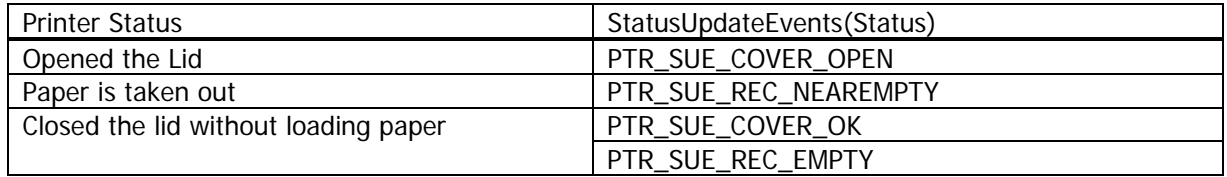

In addition, power status change is indicated for the printer which is able to set PowerNotify Property Value indicating the type of power notification function on JPOS\_PN\_ENABLED.

# <span id="page-27-1"></span><span id="page-27-0"></span>**5. Cash Drawer Service Object**

For the details, method of use, etc. of property, method and event, refer to "Java for Retail POS Programming Guide".

# <span id="page-27-2"></span>**5.1. Cash Drawer Property Relations**

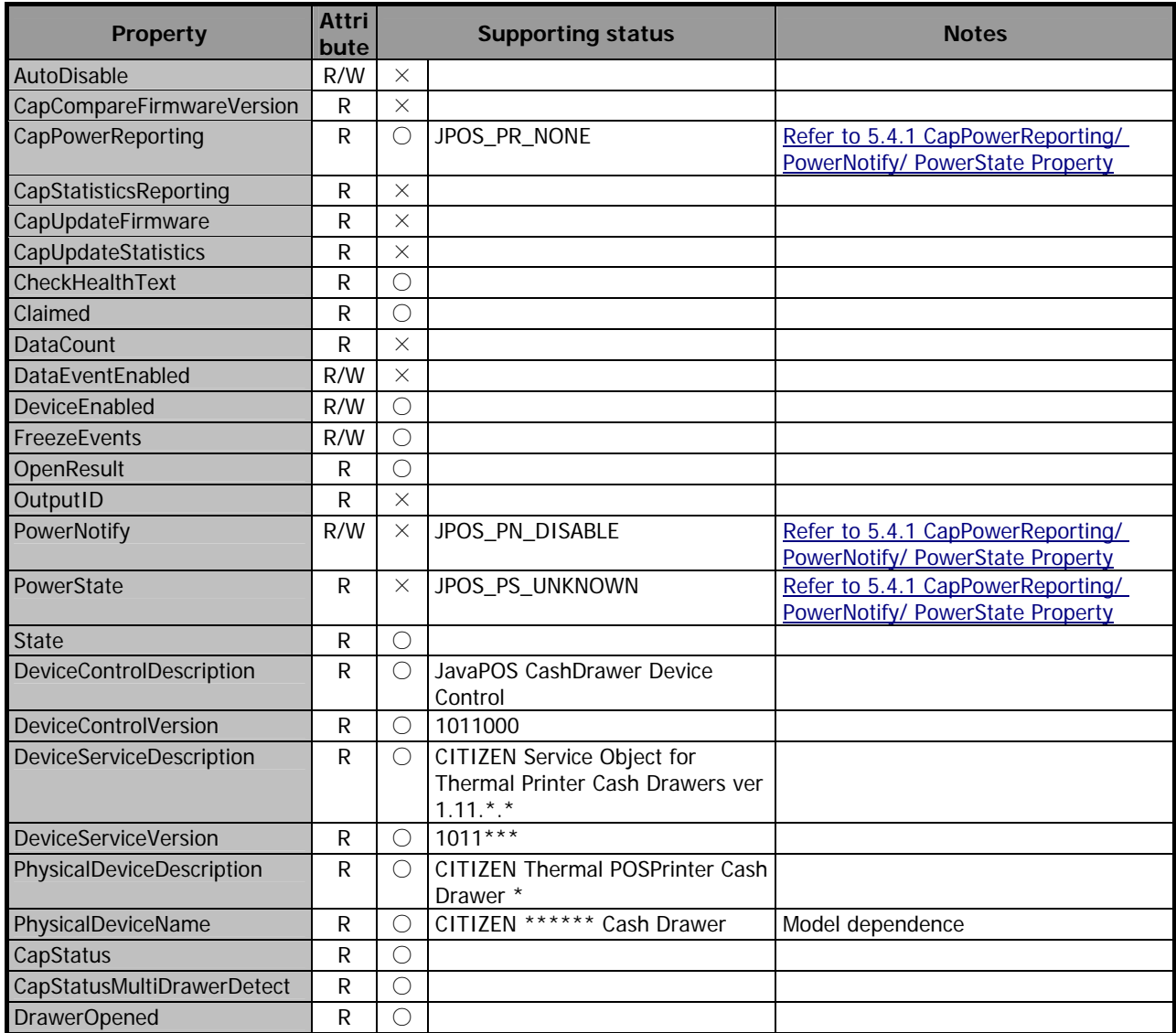

# <span id="page-27-3"></span>**5.2. Cash Drawer Method Relations**

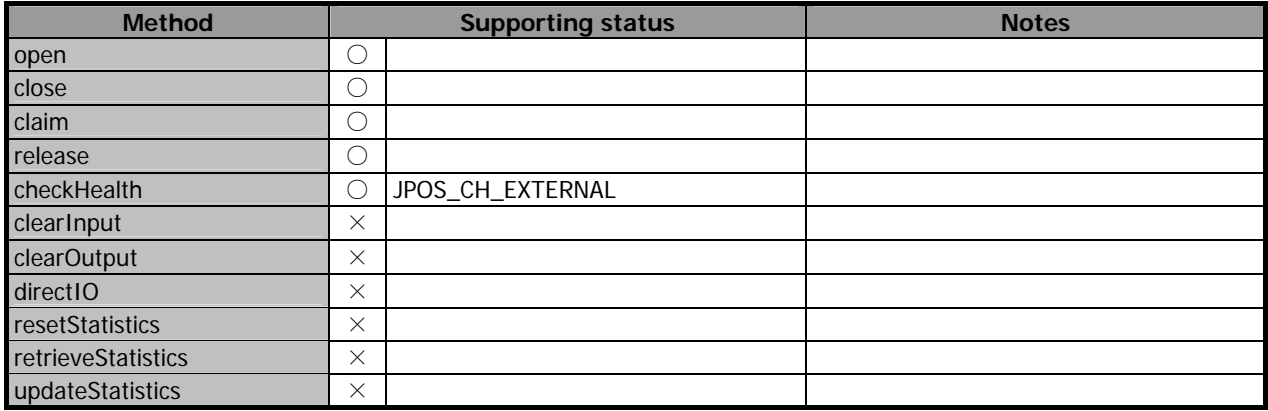

<span id="page-28-0"></span>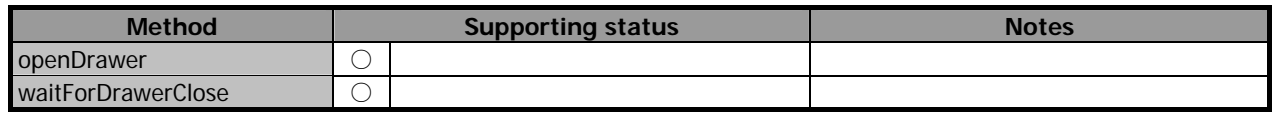

### <span id="page-28-1"></span>**5.3. Cash Drawer Event Relations**

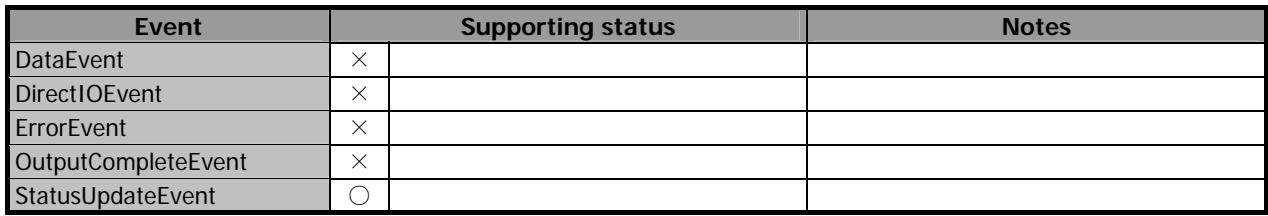

### <span id="page-28-3"></span><span id="page-28-2"></span>**5.4. Cash Drawer Precautions**

#### **5.4.1 CapPowerReporting/ PowerNotify/ PowerState Property**

This service object supports only cash drawer connected to the drawer kick connector at the back of the printer. Therefore the value of the CapPowerReporting property shall be "JPOS\_PR\_NONE". (The power state can not be acquired with the PowerState property.)

### <span id="page-28-4"></span>**5.4.2 CapStatusMultiDrawerDetect Property**

Two cash drawers can be connected by using Y-Shape cable to drawer kick connector at this service object but individual detection of cash drawer open/close situation is not possible. For this reason, CapStatusMultiDrawerDetect Property value becomes "FALSE".

When CapStatusMultiDrawerDetect Property is "FALSE", only the following status is informed.

- a) All cash drawers are closed.
- b) One or more cash drawer(s) is open.

In addition, each [Pin 3 Status of Drawer Opened (Pin3)] should be set in the same way when registering multiple numbers of cash drawers.

CITIZEN JavaPOS DRIVER 1.11 Application Development Guide 2010/05/07 Rev1.00 CITIZEN SYSTEMS JAPAN CO., LTD.